**EDUSOLVIX** 

# SCHOOL / COLLEGE MANAGEMET

ERP FEATURES

LIST

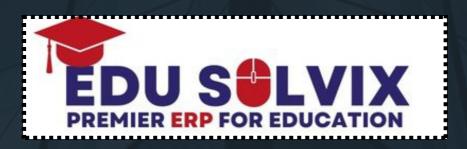

# WELCOME TO EDUSOLVIX

99

# **Company Introduction**

At Edusolvix, we are pioneers in revolutionizing educational management solutions. With a commitment to excellence, our comprehensive school/College management ERP empowers institutions, simplifies administrative tasks, and fosters a dynamic learning environment. Join us on a journey where innovation meets education, transforming the way schools thrive in the digital era.

# **Our Mission / Vission**

At Edusolvix, we're on a mission to simplify education through innovative solutions, fostering efficiency and collaboration for a better learning experience

Our vision at Edusolvix is to be a global leader in transforming education through cuttingedge technology, empowering schools to create a seamless and enriching learning environment for students.

info@edusolvix.pk

0310-5007723, 0333-5310547

#### **WEBSITE & LMS**

- · Homepage.
- · About us page.
- · School History page.
- · News page.
- · Online Admissions.
- · Gallery page.
- · Album page.
- · Events page.
- · Alumni page.
- Co-Curricular Activities pages (Mission and Objectives, Organization, Academic Houses, Mega Events, Sports, Study Trips & Tours)
- Policy pages (Admissions, School uniform, School Timings, Promotions).
- · Campus pages (if required).
- Download page (Books list, Syllabus files, summer vacation, Prospectus, Academic Calendar, Recorded Lectures, Fees Schedule, Timetable, Others).
- · School video & Whatsapp chat option & Social Media Integration (Facebook , Instagram, Twitter).
- · Faqs page.
- · Contact us page (Google Map integrated).
- · Google Search Console and Google Analytics Integration.
- · Visitor Counter on each and every page of website.
- · Admin, Staff, Students, Parents Login pages.

#### **DASHBOARD**

- · Active Session. (Linked to CHANGE SESSION option).
- · Total Classes. (Linked to PDF Report).
- · Active Employees. (Linked to PDF Report).
- · In-Active Employees. (Linked to PDF Report).
- · Daily Website visitors (Linked to PDF Report).
- · Cash in Hand Balance (Linked to PDF Report).
- · Petty Cash Balance (Linked to PDF Report).
- Fees Overview (Daily Collection, Previous Day Collection, And Monthly Collection) (Linked to PDF Reports).
- · Staff Attendance Overview (Present, Absent, Late, Leave) (Linked to PDF Reports).
- Students Attendance Overview (Present, Absent, Late, Leave) (Linked to PDF Reports).
- Daily Overview Report (Daily Collection, Daily Expenses, Daily Staff Attendance, Daily Students Attendance).
- · Live Chat Support Option with Edusolvix

#### FRONT CMS WEBSITE CONTORL

- · Add / View Website Notifications. (3 Running Notifications Allowed)
- Add / View Website Alerts. (Main Alert with file)
- · Add / View Website Fee Structure.
- · Add / View Website Banner Images (5 Images allowed).
- · Add / View Website Academic Calendar.
- · Add / View Principal Message.
- · Add / View About School.
- · Add / View Counter (Students, Staff, Teachers, and Graduates).
- · Add / View Mission & Vision.
- · Add / View School Events.
- · Add / View School History.
- · Add / View Gallery Images.
- · Add / View Alumni.
- · Add / View Fags (5 Questions & 5 Answers).
- · View Contact us Enquiry (view users connected with you through website).
- · Add / View Social Media Links (Facebook , Instagram, Twitter).
- · Add / View Downloadable files on Website (**Books List, Syllabus, Summer Vacation, Others, Prospectus, Timetable**).
- · Add / View Recorded Lectures.

## **FRONT OFFICE SECTION**

- · Online Applicants PDF Report.(How many users apply for online admissions through Website).
  - Daily Website Visitors PDF Report.
- · Date wise Website Visitors PDF Report.
- · Add / View Purposes.
- · Visitors Register.
- · Add / View Phone Call Logs.
- · Date wise Visitors PDF Report.
- · Date wise Calls PDF Report.

#### **ADMISSION SECTION (EMPLOYEES)**

- · · Add / View Employees.
- · Add / View Employees Heads (Qualification, Department, Designation).
- · Generate Monthly Salary.
- · View / Delete Monthly salary.
- · Print Salary Slips. (Single Employees & All Employees).
- · All Employees PDF Report.
- · Active Employees PDF Report.
- · In-Active Employees PDF Report.
- · Date wise In-Active Employees PDF Report.
- · Employees Basic Salary PDF Report.
- · Staff Summary PDF Report.
- · Employees Service (Job Duration) PDF Report.
- · Employees Department wise PDF Report.
- · Monthly Salary Ledgers PDF Report.
- · Single Employee Salary Ledger PDF Report.

# **ADMISSION SECTION (CLASEES & SECTIONS)**

- · Add / View Classes.
- · Add / View Class groups (**Primary, Middle, High, SSC, and HSSC**).
- · Add / View Class Sections.
- Assign Classes to teachers. (**Teachers can manage students**, **Exams, Attendance**, **Live classes, Diaries from Teachers portal**)
- · All Classes PDF Report.
- · Classes Strength Summary PDF Report.
- · Classes Gender wise Summary PDF Report.
- · Classes Group wise Summary PDF Report.
- · Classes Section wise Gender PDF Report.

#### **ADMISSION SECTION (STUDENTS)**

- · Add / View Students.
- · Class wise Students List.
- Add / View Discount Heads(Principal, Father Death, Teacher Son, Director Child).
- · All & Class wise & Section wise Students List.
- · All Students PDF Report.
- · Active Students PDF Report.
- · In-Active Students PDF Report.
- · Date wise In-Active Students PDF Report.
- · Class & Section wise PDF Report.
- · New Admissions PDF Report.
- · Siblings Students PDF Report.
- · Single Students PDF Report.
- · Category wise Discount Students PDF Report.
- · Monthly Fee Slab PDF Report.
- · Family Tree PDF Report.
- · Blank Students Admission Form PDF.

#### **FINANCES SECTION (FEES & ACCOUNTS)**

- ·· Generate Students Fee.
- · Generate Students Fine.
- · Generate Other Cash (**Tour, Misc.**).
- · Edit / Delete Fees.
- · Receive Students Fee. (Individual Head or Combine Heads).
- · Add / View Finance Heads (Income, Expense, Payable Receivable).
- Print Fee Vouchers (Bank Copy, Office Copy, Student Copy).
- Print Fee Vouchers (Student Copy,1 Page 3 Different copies).
- · Add / View Banks.
- · Receive Income form.
- · Funds Transfer (Bank to Bank & Bank to Petty cash).
- · Make Expense form.
- · Payable form.
- · Receivable form.
- Daily Fee Collection PDF Report.
- · Date wise Fee Collection PDF Report.
- · Class wise Fee Defaulters PDF Report.
- · School wise Fee Defaulters PDF Report.
- Student Fee Chart PDF Report.
- · Class wise Fee Chart PDF Report.
- · School Fee Chart PDF Report.
- · Daily Cash Register PDF Report.
- · Daily Closing PDF Report.
- · Fine PDF Report.

## FINANCES SECTION (FEES & ACCOUNTS) ....

- ·· Other Cash PDF Report.
- · Family Balance PDF Report.
- · Monthly Fees Arrears PDF Report.
- · All School Monthly Fees Arrears PDF Report.
- · Pending Monthly Fee Summary PDF Report.
- · Detail Monthly Fee Summary PDF Report.
- · Date wise Balance PDF Report (Income, Expense, and Profit/Loss).
- · Missing Chalans PDF Report.
- · New Admissions Package PDF Report.
- · Fees Calculator PDF Report.
- · Income & Expense Ledgers PDF Reports.
- · Receivable & Payable Ledgers PDF Reports.
- · Banks & Petty cash Ledgers PDF Reports.
- · Daily Profit / Loss PDF Report.
  - Date wise Profit / Loss PDF Report

#### **EXAMINATION & SUBJECTS SECTION**

- ·· Add / View Subjects.
- · Assign Subjects to Teachers.
- · Single Class Subjects PDF Report.

#### All Class Subjects PDF Report

- · Grade Settings.
- · Add / View Terms.
- · Add / View Subject Marks.
- · Mark Result.
- · Edit / Delete Result.
- · Generate Date Sheet (Roll No Slip).
- · View / Delete Date Sheet.
- · Print Class & Students Date sheets.
- · Class wise Result PDF Report.
- · Class wise Positions PDF Report.
- · Subject Result PDF Report.
- · Term Failed PDF Report.
- Class PDF Report Cards.
- · Student PDF Report Card.
- · Subject Fail PDF Report.
- · Absent Students PDF Report.
- · Class Top 5 Students PDF Report.
- · Class Grade Summary PDF Report.
- · Group Top 5 Students PDF Report.

#### **EXAMINATION & SUBJECTS SECTION**

- · Class Complete Consolidated PDF Report.
- · Class Blank Consolidated PDF Report. (Manual Entry).
- · Blank Subject wise PDF Report. (Manual Entry).
- · Add / View Lessons.
- · Add / View Topics.
- · Manage Lesson Plan.
- · Manage Syllabus.

#### **ATTENDANCE SECTION (EMPLOYEES & STUDENTS)**

- · Mark Employees Attendance.
- · View / Delete Employees Attendance
- · Daily Employees Attendance PDF Report.
- · Daily Employees Attendance Summary PDF Report.
- · Monthly Employees Attendance Chart PDF.
- · Month wise Attendance Summary PDF Report.
- · Absent / Leave PDF Reports.
- · Mark Students Attendance.
- · View / Delete Students Attendance.
- · Daily School wise Attendance PDF Report.
- · Class wise Attendance PDF Report.
- · Class wise PALL PDF Report.(Present, Absent, Late, Leave).
- · Single Student Attendance PDF Report.

# TIME TABLE SECTION

- · Add / View Period Timings.
- · Mark Timetable.
- · Assign Extra Teachers.(1 period 3 teachers allowed).
- · Teachers Timetable PDF Report.
- · Class Timetable PDF Report.
- · Department wise Timetable PDF Report.

## CERTIFICATES & ID CARDS (STUDENTS & EMPLOYEES)

- · Blank Admission form.
- · Student PDF information Sheet.
- · Blank School Leaving Certificate.
- · Issue School Leaving Certificate.
- · School Leaving Students PDF Report.
- · Character Certificate.
- · Merit Certificate.
- · Hope Certificate.
- · Student & Class ID Cards.
- · Employees Information Sheet.
- · Employees termination Letter.
- · Employees termination PDF Report.
- · Employees Appointment Letter.
- · Employees Experience Letter.
- · Single & All Employees ID Cards.

## PORTALS CONTOL (STUDENTS & EMPLOYEES)

- · Send Notifications to Students portal.
- · Send Notifications to Employees portal.
- · Block and Reset Students portals
- · Block and Reset Staff portals.
- · Manage Diaries (**Uploaded by Employees**).
- · Manage Live Classes Schedule. (**Uploaded by Employees**).
- · Manage Students Complaints. (**Uploaded by Students**).
- · Manage Staff Complaints. (Uploaded by Employees).
- · Staff Access Control (Show hide options in Employees portal)
- · Students Access Control (**Show hide options in Students porta**l).

#### **STORE & INVENTORY**

- · Add / View Inventory
- · Add / View Vendors.
- · Add Stock.
- · Issue Stock.
- · Bills History.
- · Daily Stock PDF Report.
- · Date wise Stock PDF Report.
- · Stock Concession PDF Report.
- · Date wise Stock Concession PDF Report.
- · Monthly Stock out PDF Report.
- · Stock PDF Report.
- · Smart Stock Alert PDF Report.
- · Students Stock Issue PDF Report.

## TRANSPORT , HOSTEL & LIBRARY

- ·· Add / View Routes.
- · Add / View Vehicles.
- · Assign Vehicles to routes.
- · View Assign Vehicle to routes.
- · Routes-Vehicles PDF Report.
- · Transport Students PDF Report.
- · Add / View Hostel.
- · Add / View Room types.
- · Add / View Hostel Rooms.
- · Hostel-Room PDF Report.
- · Hostel Students PDF Report.
- · Add / View Library Books.
- · Issue Books.
- · Issue Return.

Books PDF Report.

# BRANDED SMS (ENGLISH & URDU)

- · SMS to All Students.
- · SMS to Class Students.
- · SMS to All Employees.
- · Birthday SMS.
- · Selected Students SMS.
- · Selected Employees SMS.
- · Attendance SMS (**Present, Absent, Late, Leave**).
- · Fee Reminder SMS.
- · Fee Defaulters SMS.
- · Fee Receive SMS.

# SEARCH SECTION (STUDENTS & EMPLOYEES)

- ·· Search by Name.
- · Search by Registration No.
- · Search by father CNIC.
- · Search by Mobile No.
- · Search by Father Name.
- · Search by Mother Name.
- · Search by name.
- · Search by employee ID.
- · Search by CNIC.
- · Search by Mobile No.

#### WHATSAPP SECTION

- ·· Download Whatsapp Marketing Software.
- · Class Excel Sheet.
- · Students Excel Sheet.
- · Staff Excel Sheet.
- · Fee Generation Excel Sheet.
- · Fee Defaulters Excel Sheet.
- · Fee Receiving Excel Sheet.
- · Absent Students Excel Sheet.
- · Absent Staff Excel Sheet.
- · New Admissions Excel Sheet. (Sending Login Credentials , Welcome Message)

# **BUSINESS EMAILS & SETTINGS**

- ·· Send Emails.
- · Email Logs.
- · New Admissions Emails List (**Sending Login Credentials** , **Welcome Message**)
- · Change Password Option.
- · Create Users.
- · Assign Roles.
- · Change Session
- · Change Fee Heads.
- · User Activity Logs (Admin, Students, Staff).

#### **BUSINESS EMAILS & SETTINGS & HELP DESK**

- · Send Emails.
- · Email Logs.
- New Admissions Emails List (**Sending Login Credentials , Welcome Message**)
- · Change Password Option.
- · Create Users.
- · Assign Roles.
- · Change Session
- · Change Fee Heads.
- · User Activity Logs (Admin, Students, Staff).
- · Download Company Profile.
- · Download School Management Software Manual.
- · Module wise YouTube Videos. (Admission Fees Exams Timetable).
- · Supported Payment Methods.
- · Complaint form.
- · Suggestion form.

# STUDENTS PORTAL

- · Dashboard.
- · View Diaries.
- · View Live Classes Schedule.
- · View Fee Details (Print Chalan & Fee Chart).
- · View Exam Report Cards.
- · View Date Sheets.
- · View Attendance Details.
- · View Class Timetable.
- · Manage Complaints.
- · Settings options (**Change password**).
- · Help Desk.

#### **EMPLOYEES PORTAL**

- ·· Dashboard.
- · Add / View Class Diaries.
- · Mark Result.
- · Edit / Delete Result.
- · Class Result PDF Report.
- · Whole Class PDF Report Cards.
- · View Class wise Students List.
- · Mark Class wise Attendance.
- · Delete Class wise Attendance.
- · Daily Class wise Attendance PDF Report.
- · Print Salary Slip PDF.
- · Add / View Live Classes Schedule.
- · Add / View Question Banks.
- · Add / View Notes.
- · Manage Complaints.
- · Settings Options (**Change Password**).
- · Help Desk.

#### PARENTS PORTAL

- · View All Family Students.
- · View Family Students Diaries.
- · View Family Students Live Classes Schedule.
- · View Family Students Fee Details
- · View Family Students Report Cards.
- · View Family Students Date Sheets.
- · View Family Students Attendance Details.
- · View Family Students Timetables.
- · Change Password option.

Help Desk.

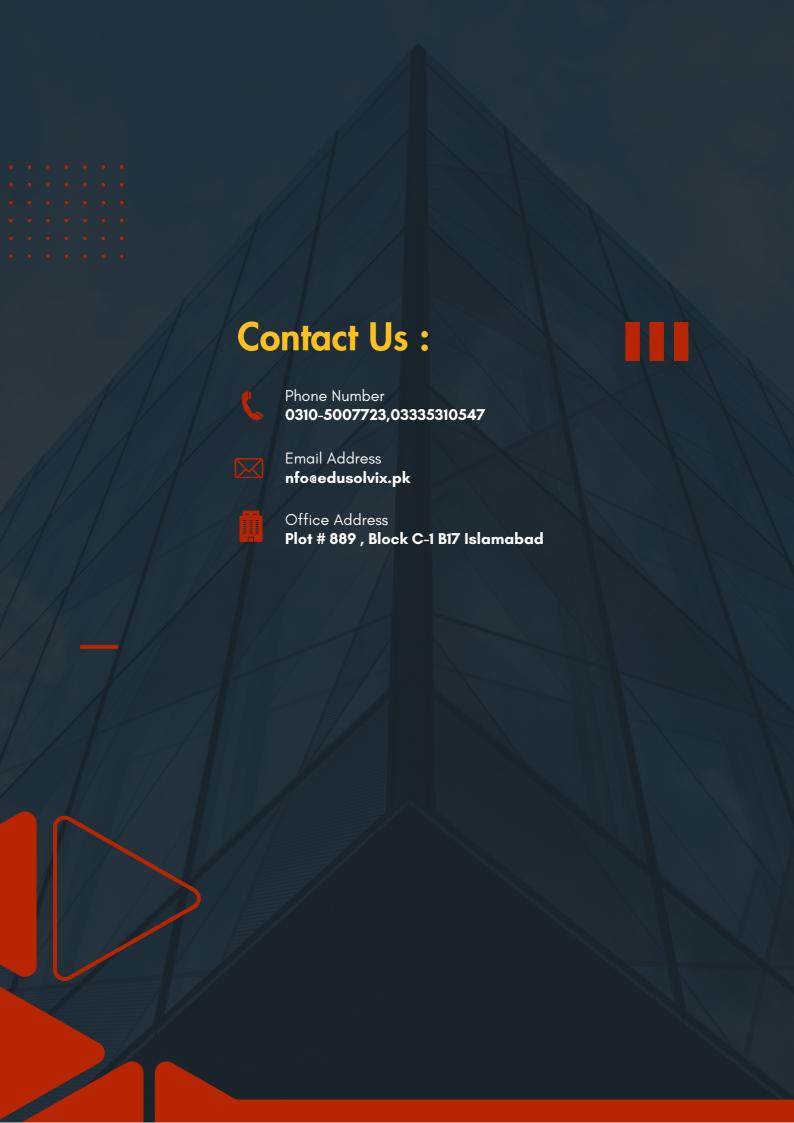